Canadä<sup>-</sup>

# Design System Project Team Sprint 5 Summary

**December 13 - January 14, 2022**

## Sprint goals 1. Establish workflows:

- a11y testing workflows (automatic and manual)
- Figma integration workflow

### 2. Break down a component:

- Button component:
	- i. Stencil button variations
	- ii. How we're classifying things
	- iii. Text/labels
	- iv. States hover, active, focus

### **Button requirements**

Applying best practices and design logic to improve the overall button experience and usability

**Documented:**

- **Style properties** configurable or not, and why
- **States and state behaviour** hover, focus, disabled, active
- **Proposals**  what to keep, change, remove, add

### **Data model: categories**

Components have 3 categories of properties:

- **universal properties**: properties that all components have these follow a consistent naming convention
- **component-specific properties**: properties that are only applicable to the component's unique model
- **custom overrides**: properties that override default settings with custom values

## **Universal properties**

- **type**: the name of the functional behaviour that distinguishes a component from other components
- **task**: the main styles that facilitate a component's different tasks
- **variant**: the versions of a component that look different from the standard task styles or consume different data for a specific purpose
- **state**: options that dictate the component's default state
- **lang**: the language a component needs to load

## **Draft documentation model**

- **Definition**
- How a button works
- Use buttons for
- Don't use buttons for
- **Styles** 
	- solid
	- outline
	- text only
- **States** 
	- hover
	- active
	- s focus
	- disabled
- Make buttons usable
	- labels
- Make buttons accessible
	- auditory
	- cognitive
	- motor
	- visual

#### Button page content

#### **Buttons**

A button is an interactive object that highlights an important or common action for the owe.

#### How a button works

A short label or icon tells the user what the button does. The user communicates a button's command by launching a click action. Ike a mouse key, keydown action, a tap. or clicking a mouse.

By activating a button, the user initiates a response or a change of location or state.

#### Use buttons for [icon]

Use buttons to make common or important actions more obvious, such as:

- · saving, deleting, downloading.
- · clearing entered data.
- · submitting a form or request.
- · giving consent or agreement.
- · making a binary choice.
- · entering or exiting a web product. He a secure area login, a form, or tutorial.
- In applications, buttors are used in place of text links for things Nor.
- controlling movement. He going from one screen to another in a flow.
- · external links.

#### Don't use buttons for [icon]

Consider links instead where:

- · taking a uter off a web page.
- an action is less important.
- Consider menus or selections, like dropdowns or radio buttons, instead when:
- · the user must choose between more than 2 options.

## **Site map**

Building out conceptually how sections inter-relate

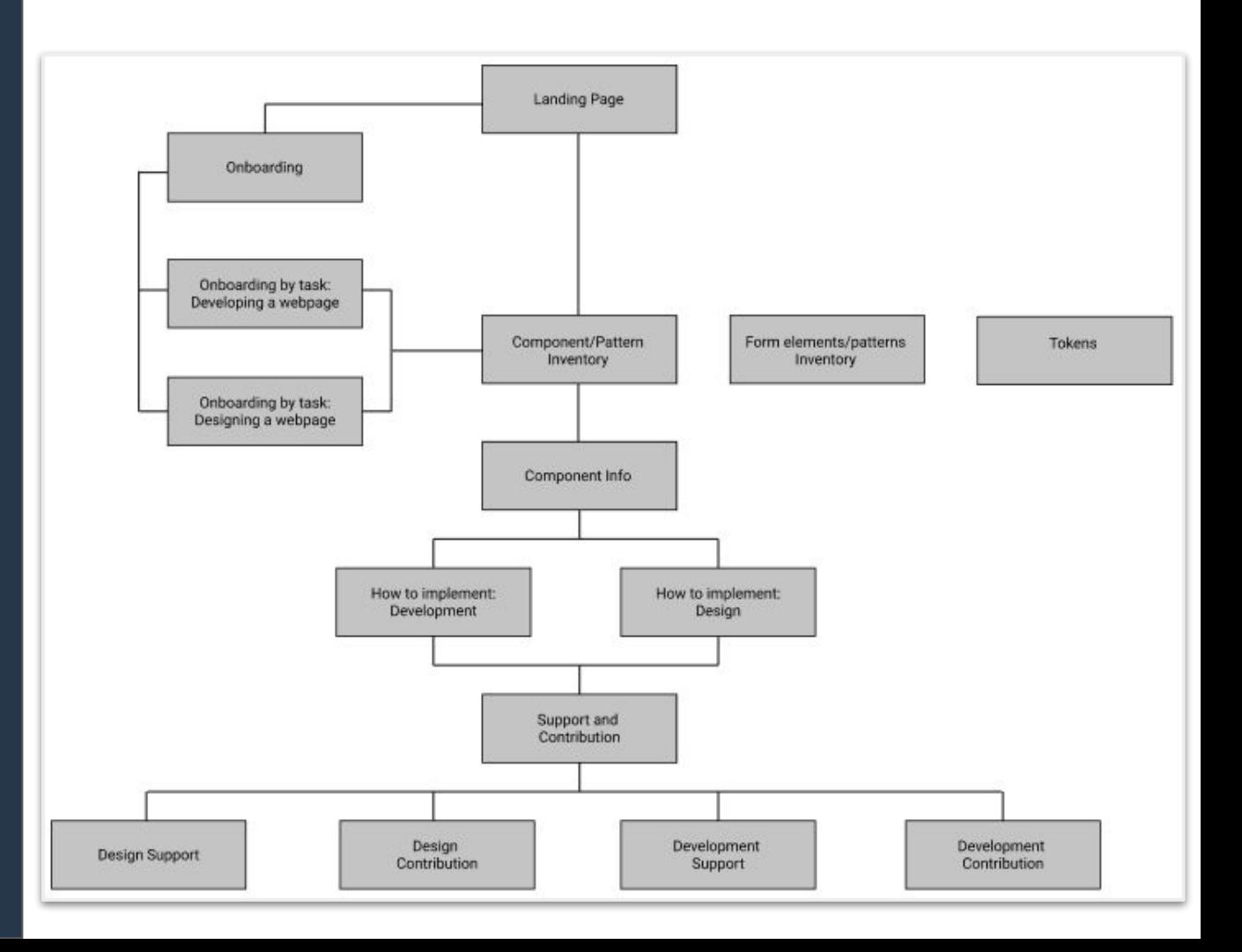

## **Accessibility testing**

Research questions

- Does having interactive elements, like a button, in the shadow DOM create an accessibility issue?
- If so, how can these be addressed?

**Testing** 

- Ran test with two screen readers (VoiceOver and NVDA)
- Used an HTML button, the poc button (gc-ds-button), and another web component button (ionic framework)

### **Each button was recognized as a button to the screen reader**

## **Accessibility tools**

### **CDS tools**

- A11y-tracker app - [GitHub](https://github.com/cds-snc/a11y-tracker)
- A11y-checker [GitHub](https://github.com/cds-snc/github-actions/tree/master/a11y-checker) action GitHub
- A11y-multiple-page-checker [GitHub](https://github.com/cds-snc/github-actions/tree/master/a11y-multiple-page-checker) action GitHub

#### **Manual testing**

Tools a developer can run in their browser:

- [Accessibilityinsights.io](https://accessibilityinsights.io/)
- [Axe](https://www.deque.com/axe/)
- **[WAVE Toolbar](https://wave.webaim.org/)**
- [WebAIM: Contrast Checker](https://webaim.org/resources/contrastchecker/)
- [Google Chrome Lighthouse](https://developers.google.com/web/tools/lighthouse)

#### [Blog post: Guide to accessible UI components](https://www.erikkroes.nl/blog/accessibility/the-guide-to-accessible-web-components-draft/#accessible-ui-components)

#### **Automated testing - Web components/Stencil**

For a11y testing:

- Stencil generates unit and E2E(end-to-end) tests for each component
- Use E2E tests for interactions
- Run tests on components repo when a pull request is opened/modified

## **CSS stage 0 polyfill**

### **Successful experiment in WET-BOEW**

- Leverages pure CSS instead of SASS/Less
- Allows authors to write pure CSS at stage 0+ and test it live in a browser

<https://wet-boew.github.io/wet-boew-experimental/src/sites/wb.dev-css/example.html>

# GC Design System Product Team

[GC Design Slack](http://design-gc-conception.slack.com) • [dto.btn@tbs-sct.gc.ca](mailto:dto.btn@tbs-sct.gc.ca)